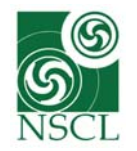

# **Hitchhiker's guide through the S800**

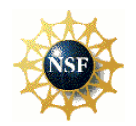

- J. Yurkon *et al.,* Nucl. Instr. Meth. **A422** (1999) 291.
- D. Bazin *et al*., Nucl. Instr. Meth. **B204** (2003) 629.

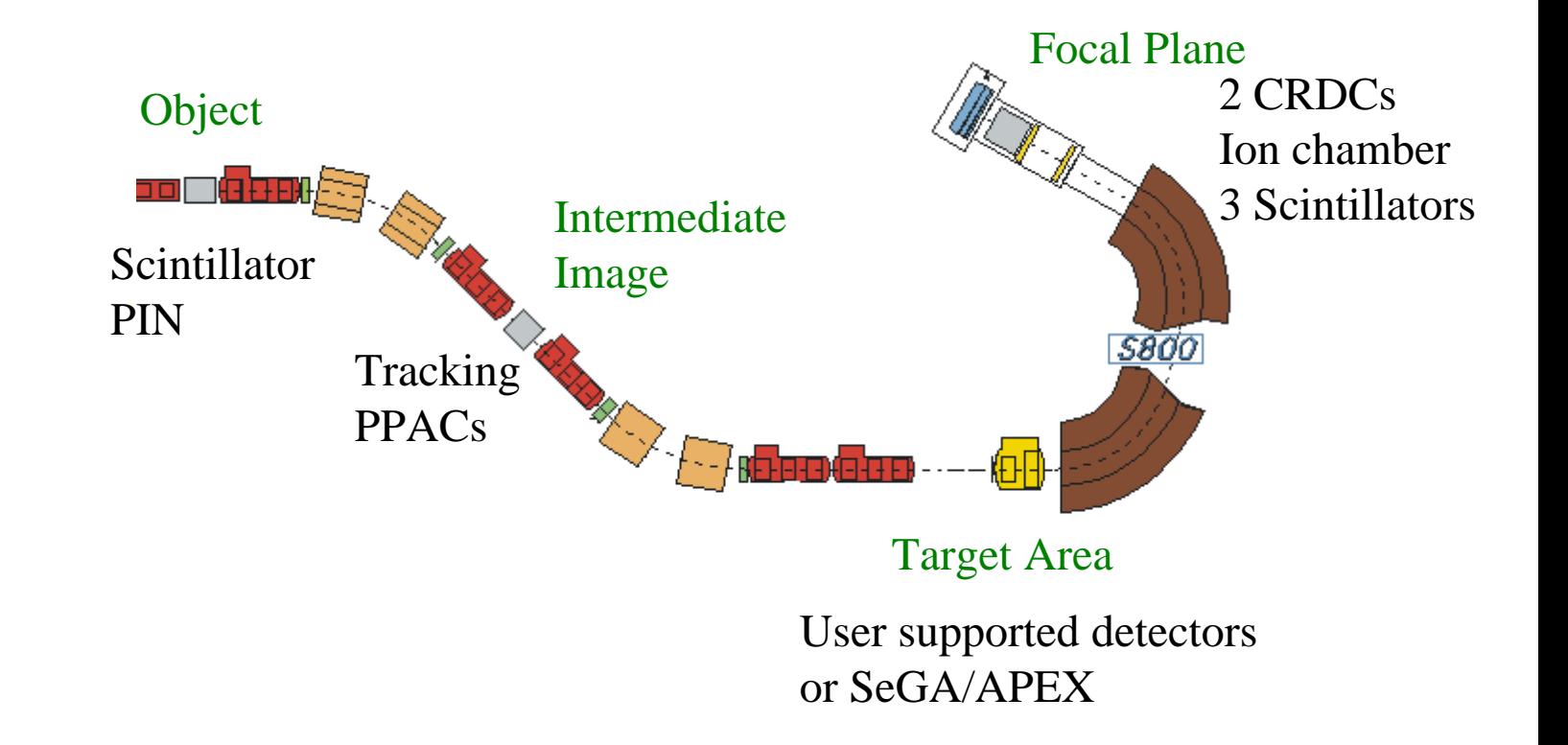

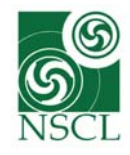

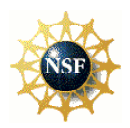

Running on the S800 dedicated Linux box (uxpc2):

- S800 SpecTcl
- **S**800 scalers
- **DAQ Controls**
- Alarm server and alarm monitors
- HV control for the gas-filled FP detectors and tracking PPACs
- **NMR GUIS**
- $\blacksquare$ Barney

Started from ICONS on the uxpc2 desktop!

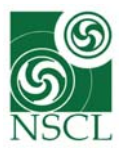

### **S800 SpecTcl terminology**

 $u_{\text{abs}}$ 

Console

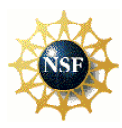

Help

#### Xamine

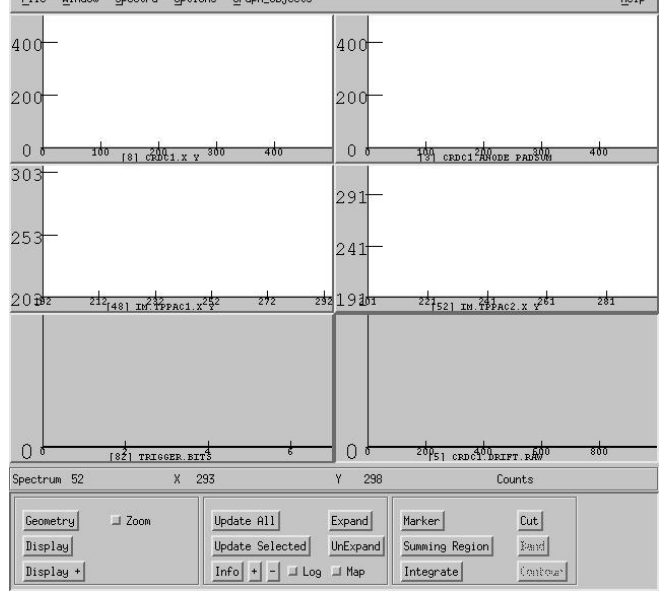

-<br>Eile Hindeu Coosten Ostione Ceask obj

**Senn Spectal Copt** 

#### **SpecTcl** Control

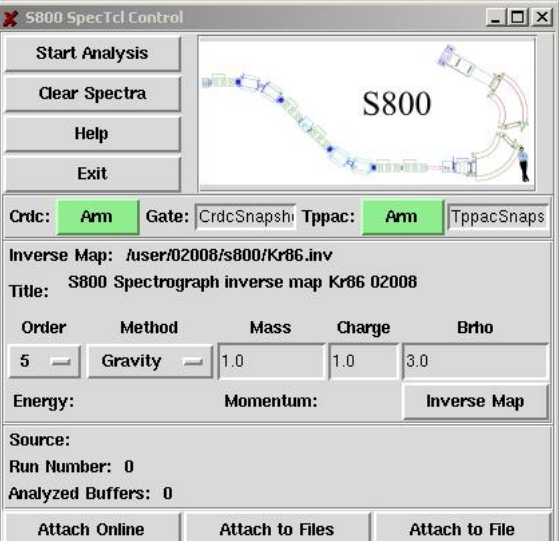

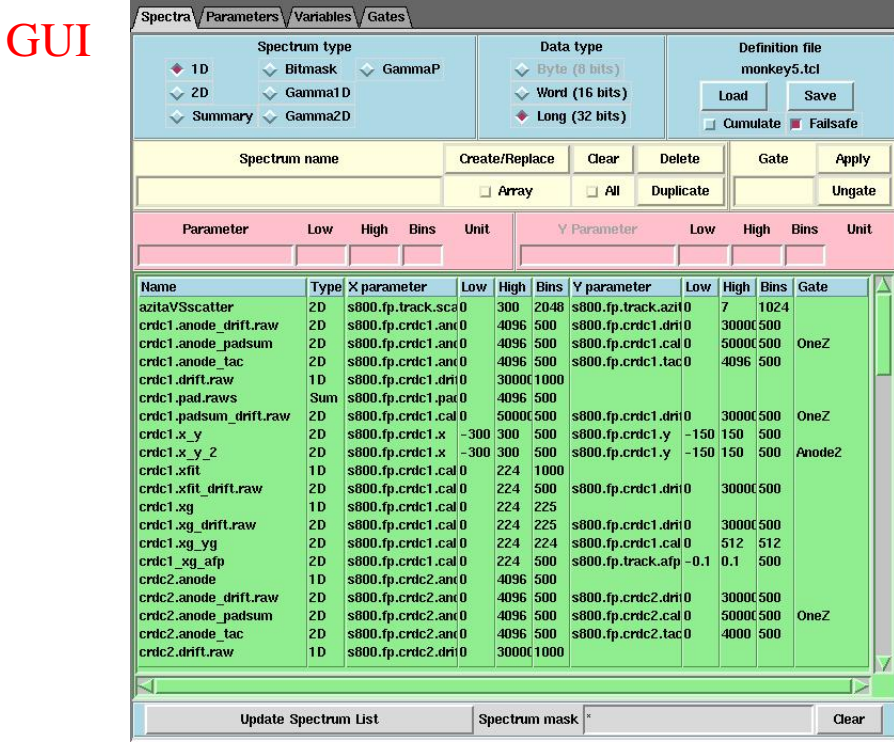

#### File Console Edit Interp Prefs History

SpecTel console display active<br>Done.<br>Loading SpecTel GUI...Building SpecTel GUI....<br>SpecTel GUI loaded.<br>Done. >Main< (spectcl2.1) 1 %

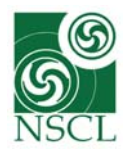

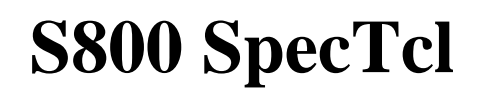

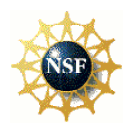

Provided for experimenters:

- П Spectrum definition file for SpecTcl (loaded with the GUI)
- П Window definition file for Xamine (loaded from the "window" menu in Xamine)
- $\rightarrow$  Reference spectra of PID to check the consistency of the incoming data

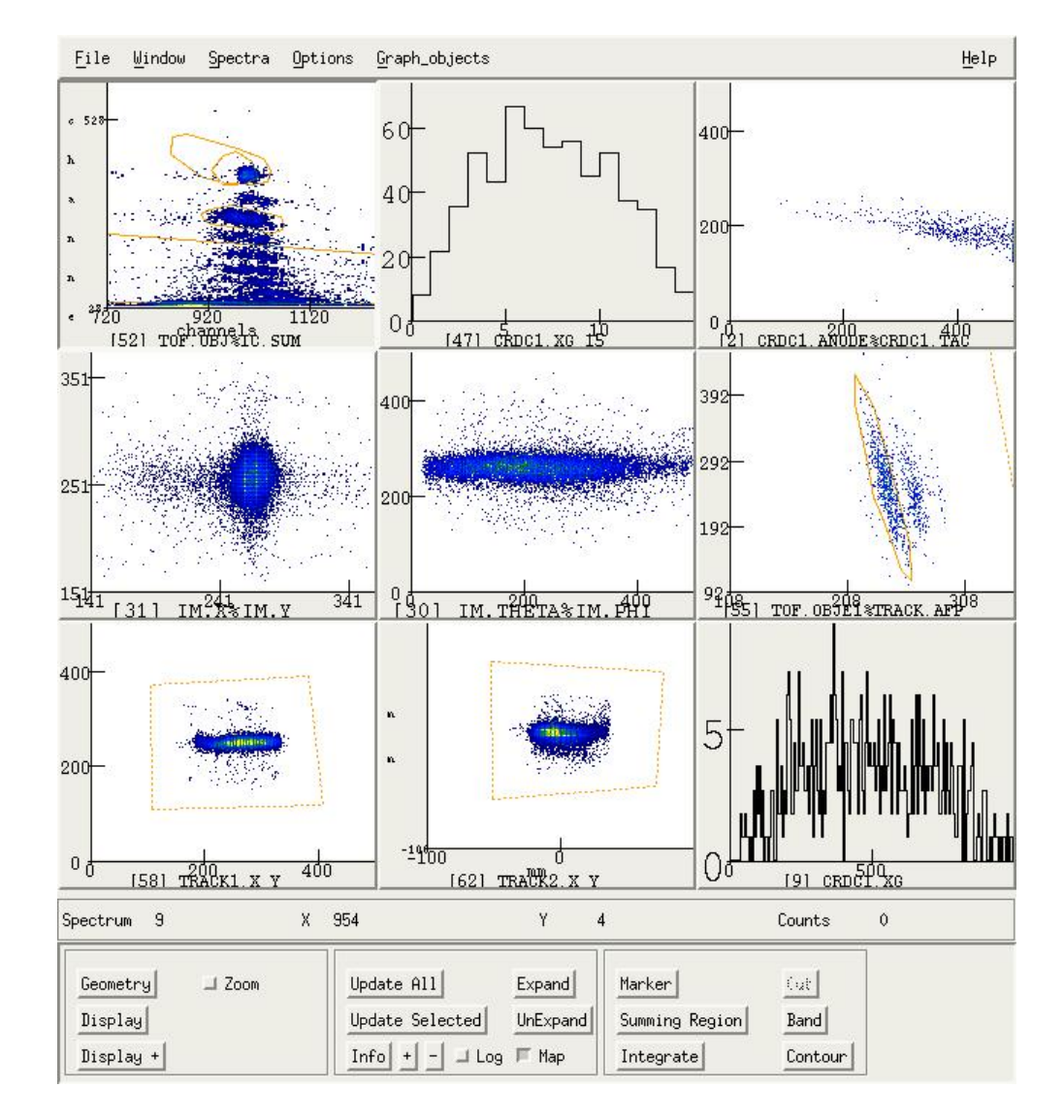

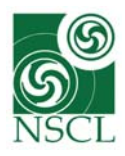

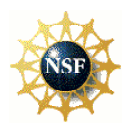

### Provided for the experiment:

Scaler readings of the extended focal plane scintillator of the A1900 and all S800 supported detectors (except for the TPPACs)

### Advice

Ratios to monitor:Object scintillator / extended FP (A1900) (transmission between A1900 and S3 vault)

### E1.up / object scintillator

(transmission through the analysis beam line and the spectrograph)

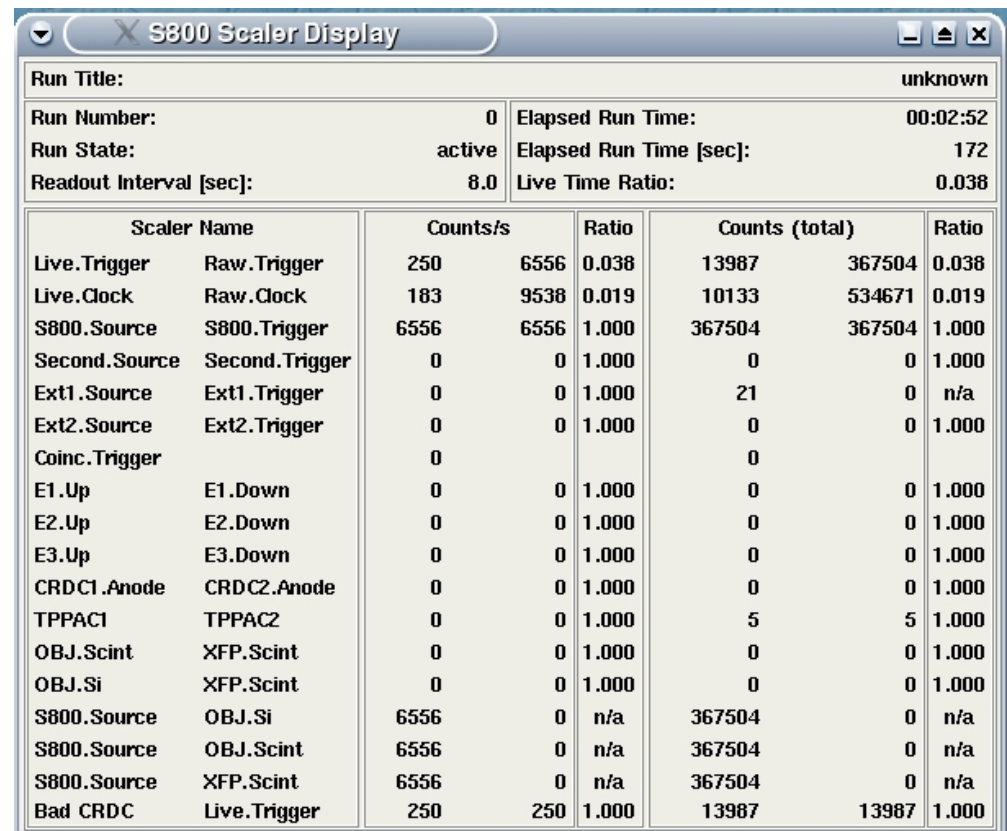

Dramatic and sudden changes might indicate a magnet failure (rare, and magnet status is monitored by the control room) and a slow change over time might imply aging of the object and/or extended focal plane scintillator due to high rate with heavy beams (experienced in the past)

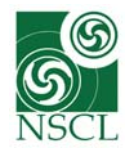

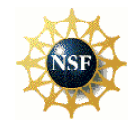

Magnet failure: Insert the beam stop and follow instructions given by the operator in charge

Scintillator aging: Inform the S800 device physicists for the object scintillator and the A1900 physicists for the extended focal plane scintillator

Advice: Monitor the performance of the object and extended focal plane scintillators in SpecTcl. Apply a gate set on the ion chamber (s800.fp.ic.sum) to the respective time-of-flight spectra (s800.tof.obj and s800.tof.xfp). The ratio counts(icsum gated obj or xfp TOF spectrum)/counts in icsum gate gives the efficiency of the scintillators relative to the ion chamber.

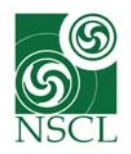

# **HV Control**

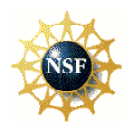

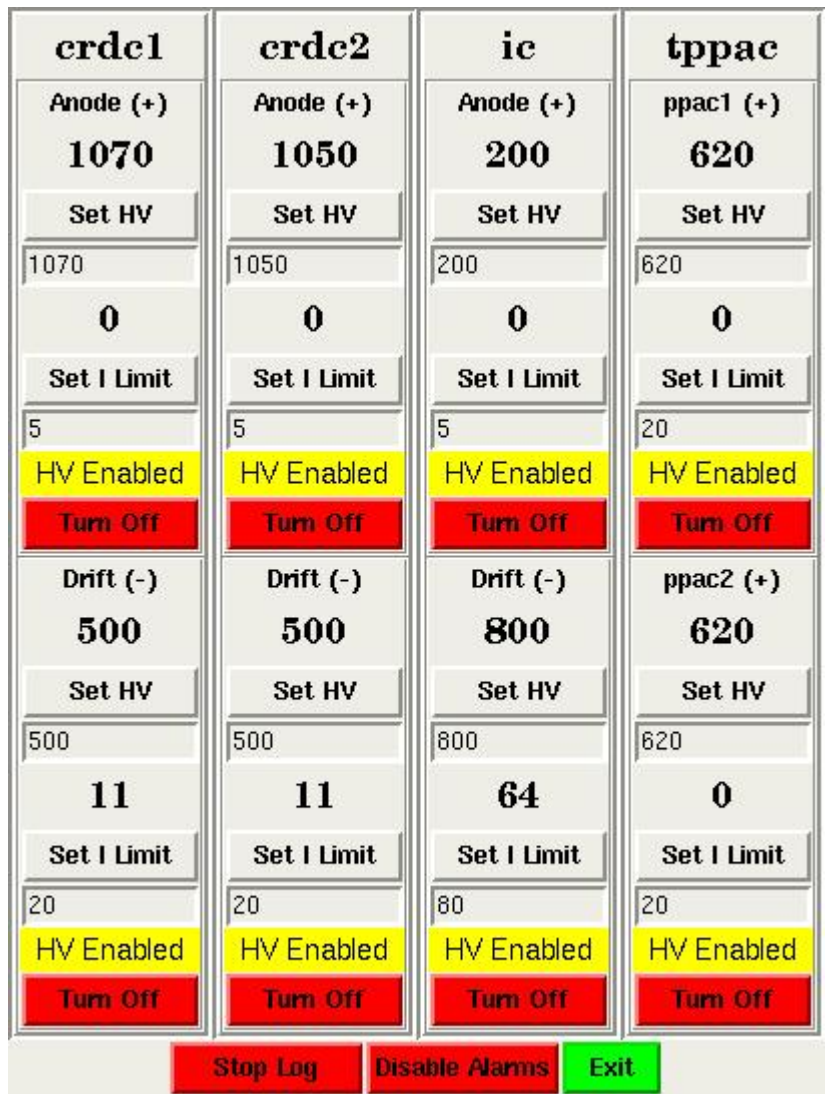

Control interface for the ISEG power supplies used for the CRDCs, IC and TPPACs

- **turn detectors on and off**
- $\blacksquare$  set the HV
- shows read voltages and currents
- set current limit (HV trips if current is above the set limit)
- voltage readings are logged to file (/user/s800/experiment/current/hv.log)
- voice alarm if read voltage  $\neq$  set voltage

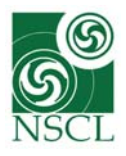

## **Object scintillator**

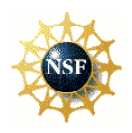

#### S800DRIV.mt2

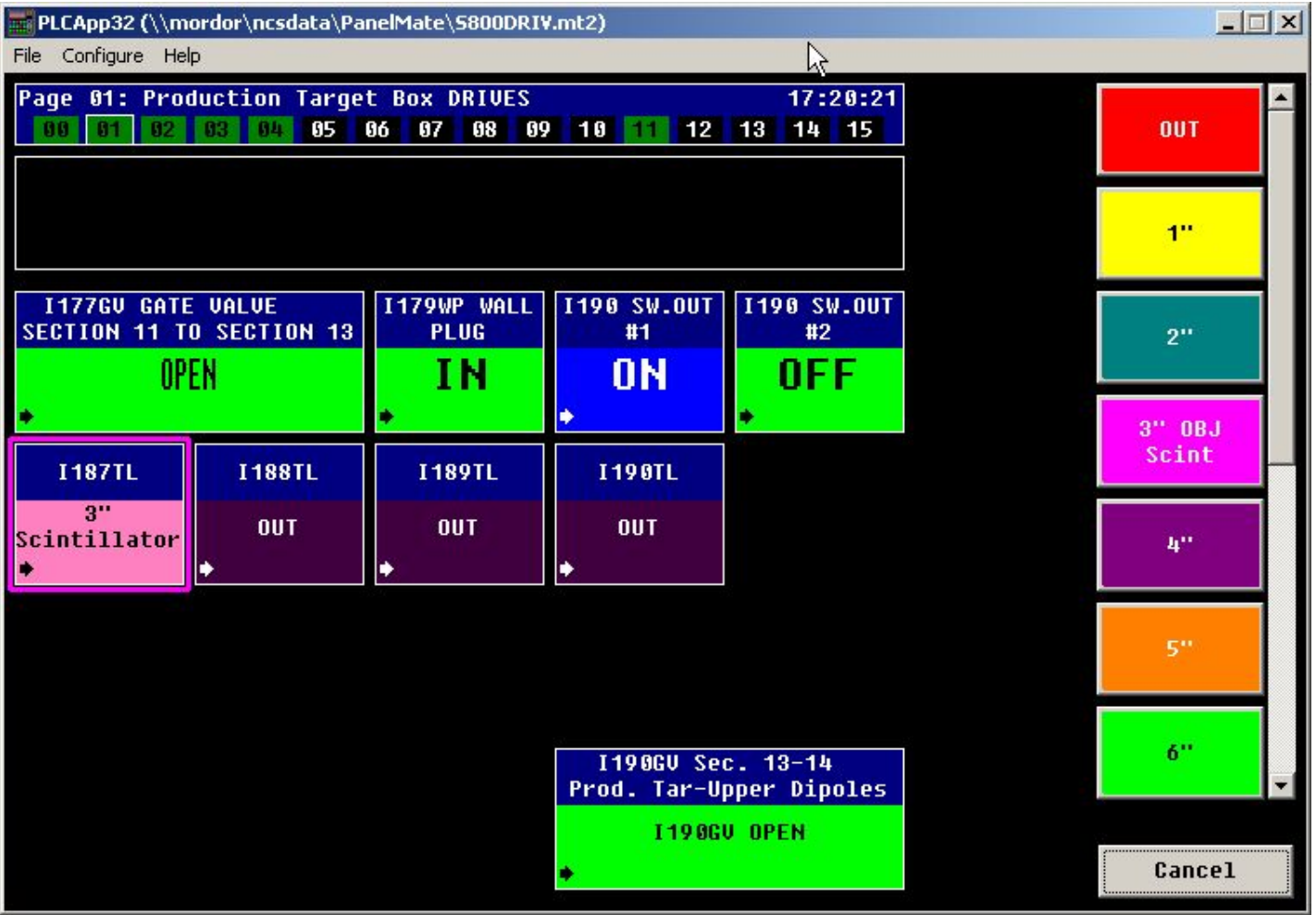

On page 1 of the S800 drives page:

The drive I187TL is used to insert and retract the object scintillator. Example on the left: Scintillator is inserted. The scintillator can be retracted by setting the drive to "OUT"

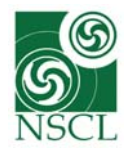

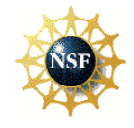

#### S800DRIV.mt2

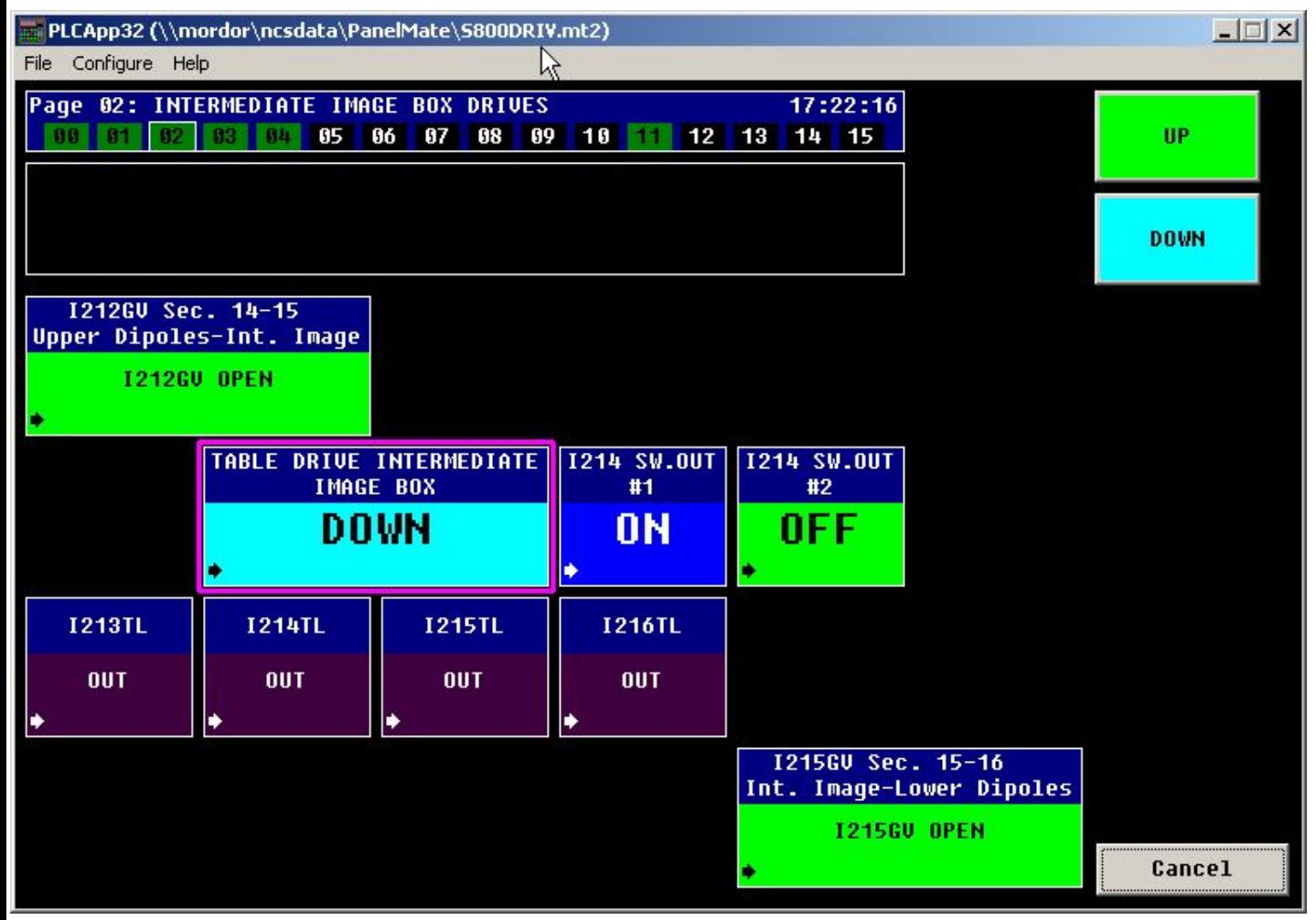

On page 2 of the S800 drives page: The "table drive intermediate image box" can be used to insert and retract the tracking PPACs.

IndicatorsDown: PPACs inUp: PPACs are out

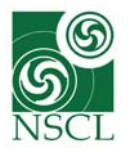

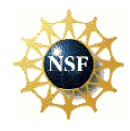

#### S800vac.MT2

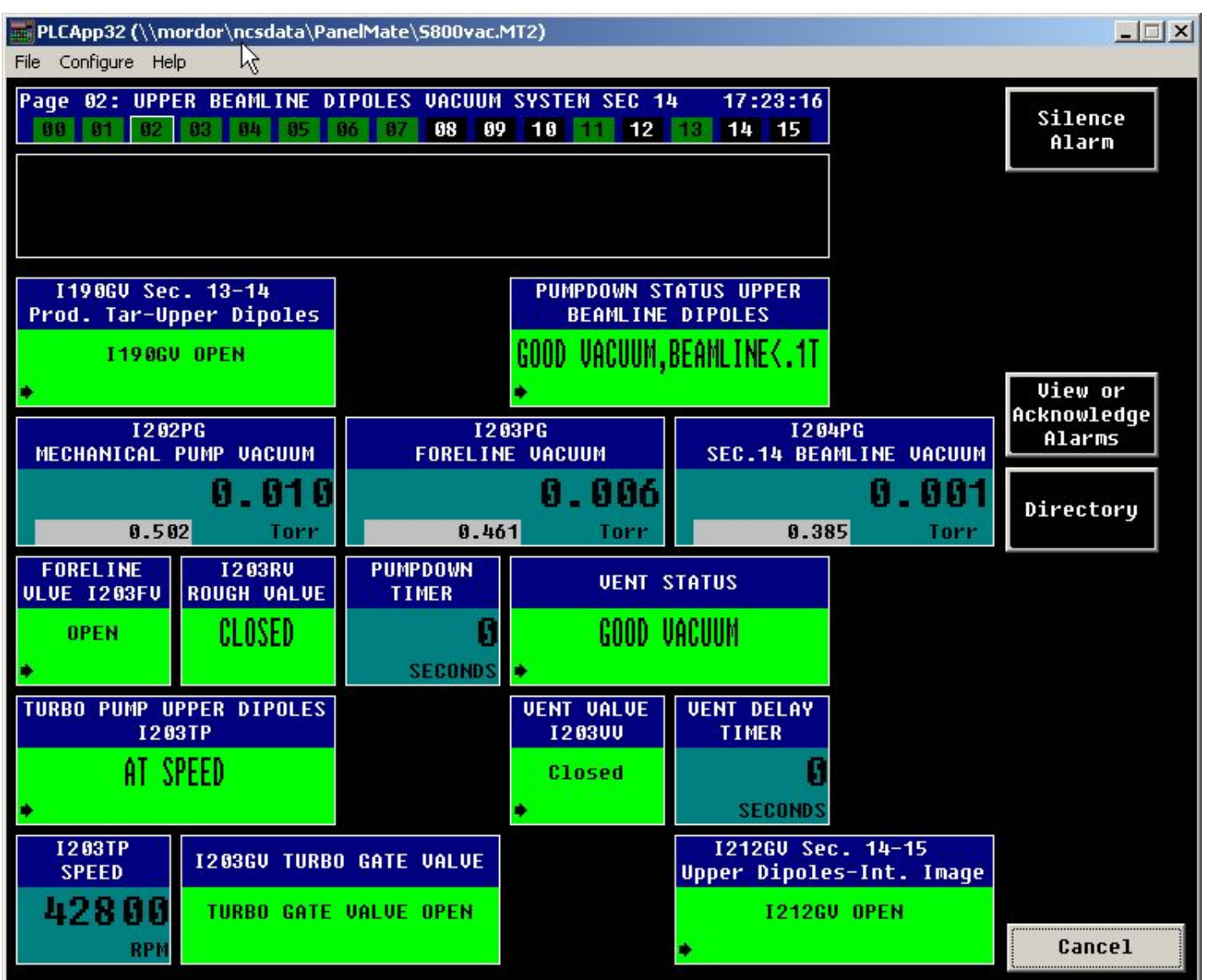

Displays the status of the vacuum from the S800 object ("production target box") page 1 to the focal plane on page 7. All gate valves can be controlled from there. Important gate valves for experimenters:

 $I255GV$  and I249GV on page 4 separating the target area from the lower dipole section upstream and the spectrograph beam line downstream

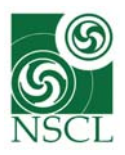

### **NMR GUIs**

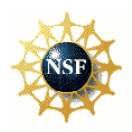

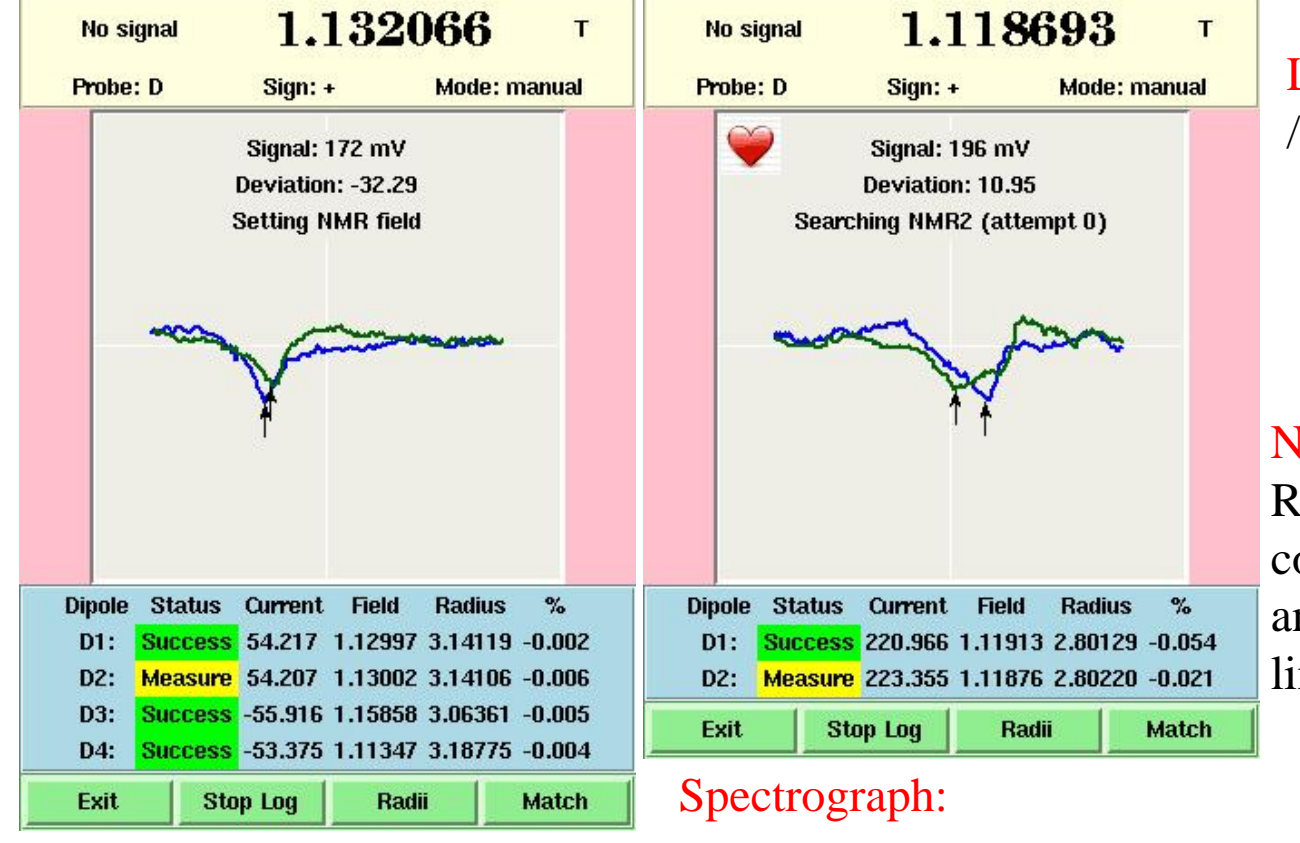

#### Analysis beam line:

- D1: I200DS
- D2: I205DS
- D3: I223DS
- D4: I228DS

D1: I265DSD2: I269DS

For crashes see troubleshooting section http://groups.nscl.msu.edu/s800/Users/How-to/troubleshooting.htm

Log files in: /user/s800/experiment/current/

analysis.log spectrograph.log

#### NMR GUIs:

lead, log to file and communicate the settings of the analysis and spectrograph beam nes to Barney

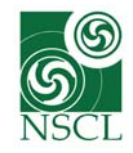

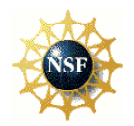

Allows to select and set the trigger condition, trigger timing and downscale values

For safety: changes can only be made when the run is stopped. The changes will take effect for the next run after being "saved to file". The trigger GUI is locked while the DAQ is taking data. A log file with he trigger condition is saved run-byrun.

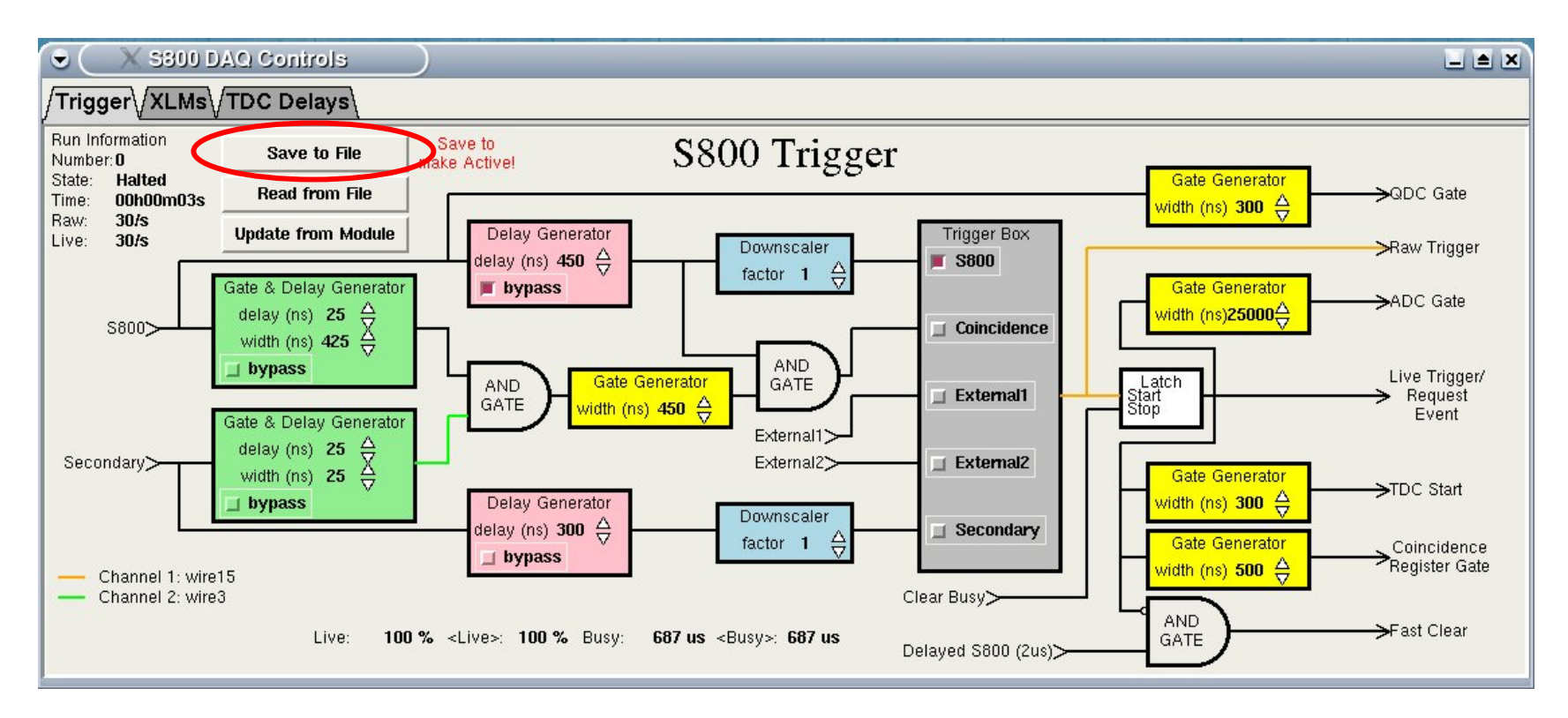

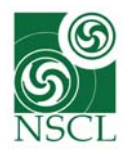

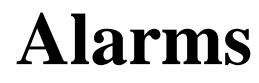

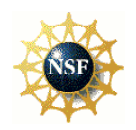

#### Started from the respective icons on UXPC2

#### Alarm server

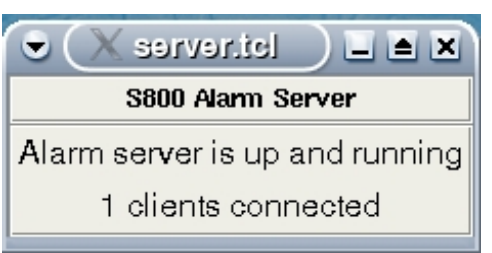

#### GHS monitor (FP gas handling system)

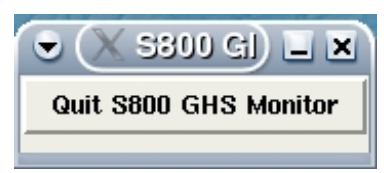

#### Alarm monitor

# **Alarm 1: Low P10 flow. Please check**

Acknowledge

### Monitored by the alarm server:<br> $\frac{1}{2}$

- Isobutane, CF4 (CRDCs) and P10 gas flows
- HV of CRDCs, IC, TPPACs

Exit

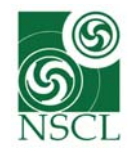

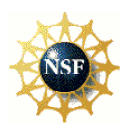

### Response to alarms:

■ HV: Check the set and read voltages on the HV GUI for the detector triggering the alarm. If a PPAC tripped, turn it back on. If the PPAC continues tripping:

lower the voltage by 5-10V or lower the beam rate on the detectors

If the drift or anode voltage of the ion chamber or the CRDCs tripped, stop the beam and contact one of the S800 device physicists

**GHS:** Check the flow on GHS GUI on the dedicated GHS PC and compare to the expected range which will be communicated to the experimenters at the beginning of the experiment

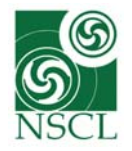

### **Response to GHS alarms**

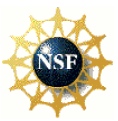

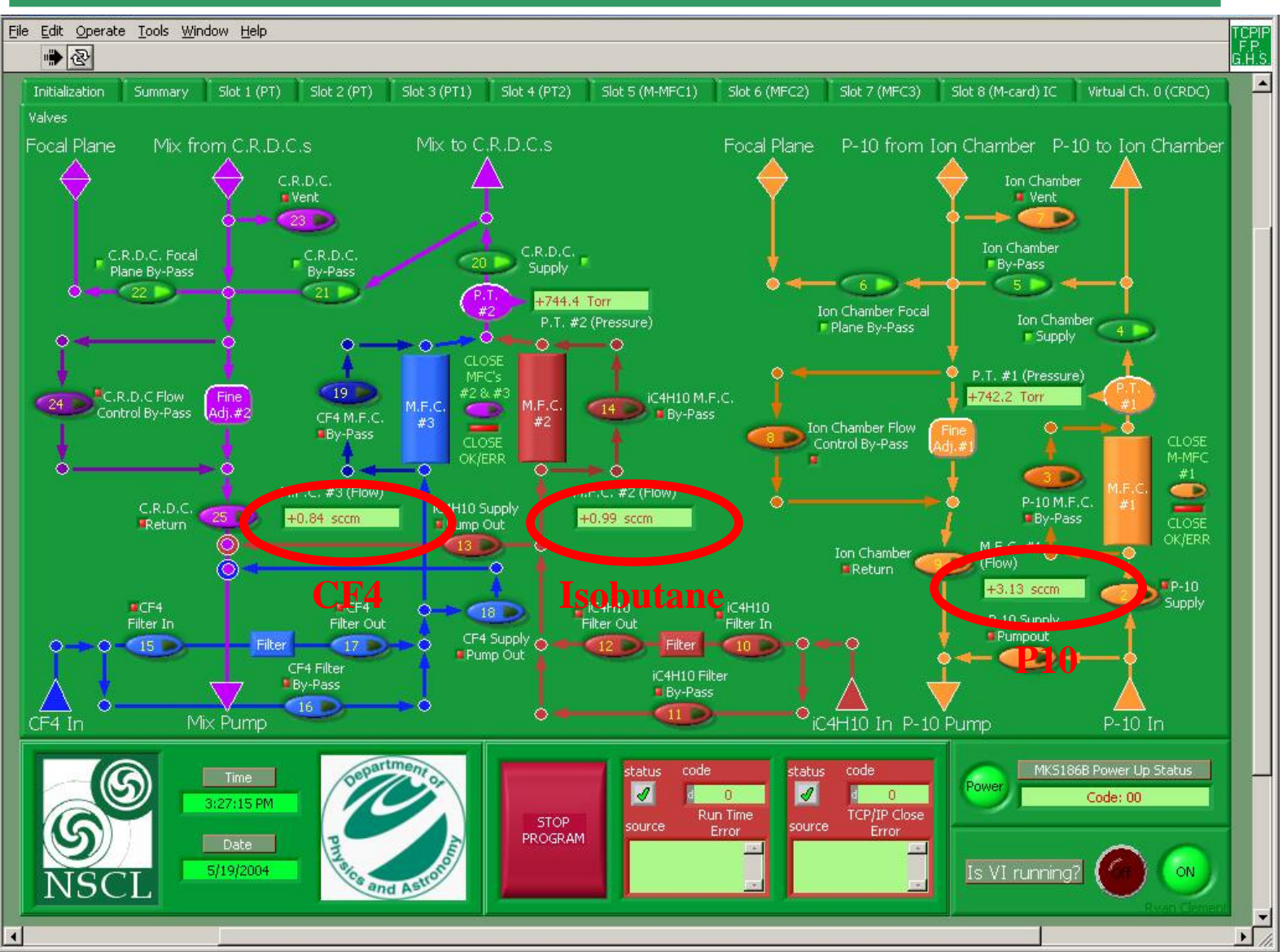

Real GHS alarm: Stop the beam and inform one of the device physicists

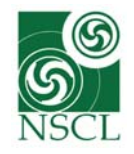

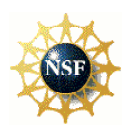

### Response to alarms:

After a thorough check, if there is no apparent reason for the alarm, acknowledge the alarm on the alarm monitor. The alarm won't come back if it was false.

False HV alarms occur occasionally at the beginning of a run when the VME crate is busy and the voltages are not read back properly from the ISEG power supplies

False GHS alarms are due to network outages between the labview GHS program and the terminal server in the vault

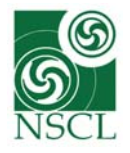

### **Barney**

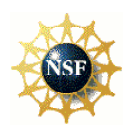

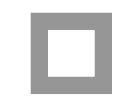

read yet

Not well matched

NMR probes haven't  $\bigcirc$  Tolerance for  $|read-set|$  Vacuum gate valve closed Tolerance for |read-set| exceeded

> Same as above, but additionally below a predefined threshold

 $\bigodot$ 

Device is set to 0 but should be non-zero according to the optics file

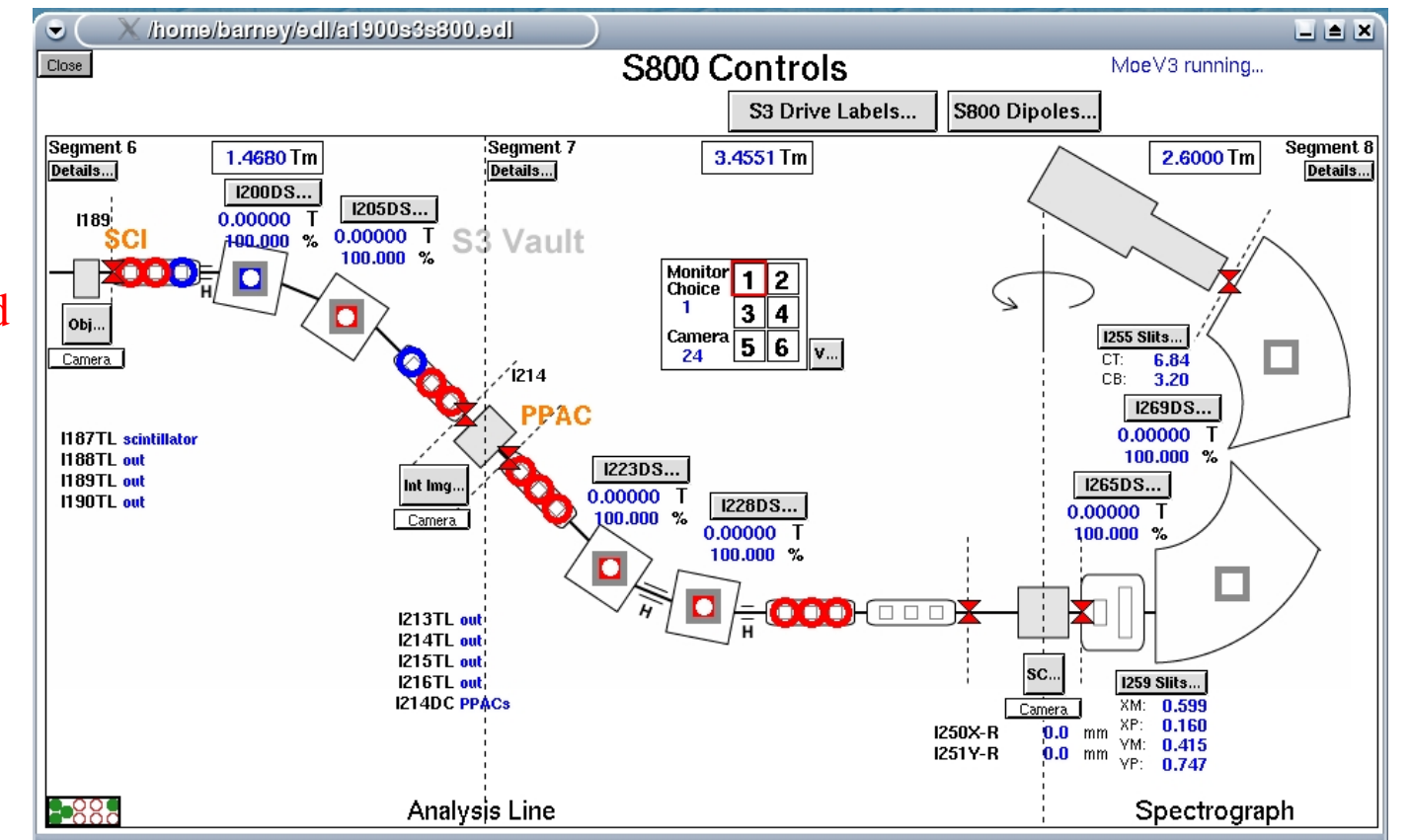

Disclaimer:Barney is not supported by the S800 device physicists. Complaints and suggestions to M. Steiner

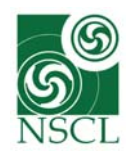

### **Barney printouts**

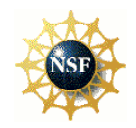

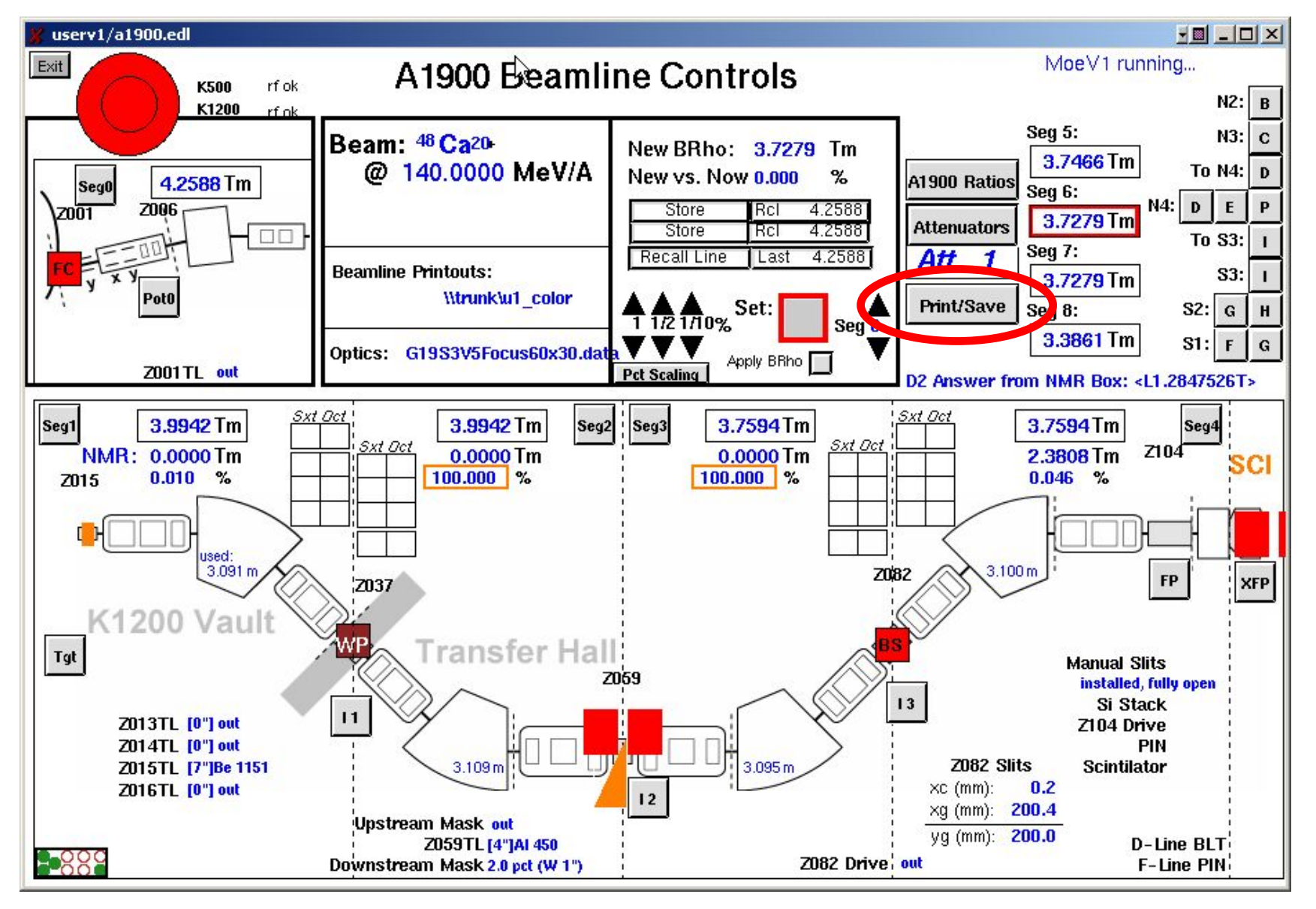

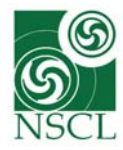

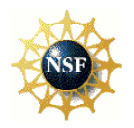

Barney printouts usually go to the printer u1\_color and are saved to disk automatically

http://groups.nscl.msu.edu/a1900/archive/barney/list\_savesets.php?dir=BeamLines/I%20Line

Typical file name: Print11Apr05\_16h34.txt

A1900 "Print11Apr05 16h34.txt" Monday 16:34:35 2005-04-11 A1900  $\star \star \star$ 54Ti to S800 FP \*\*\* Expt: 03036 "Two-proton knockout near N=34" [Robert Janssens] Line: S800 [8] Beam: 76 Ge 12+ 11.59 MeV/nuc (K500) 27+ 130.00 MeV/nuc (K1200) 30> ECR, Apertures: RTECR 50.0; 15.0; 50.0 mm RHVBI: 25.4900 kV  $<$  Att K500 a.b: 675 A. 651 A K1200: 812 A, 62 A RF: 22, 49306 MHz A1900 Optics: G19S3V13 30x20Focus60x30.data (live) Difference (Field\*Radius) Rigidity Field Radius Seq 0: 4.32100 Tm Seq 1: 3.68380 Tm 1.18875 T 3.09882 m 3.09889 m  $0.00224$  %  $(3.68372$  Tm) Seq 2: 3.68380 Tm 1.18771 T 3.10148 m 3.10160 m 0.00398 % (3.68365 Tm) Seq 3: 3.38380 Tm 1.09280 T 3.09632 m 3.09644 m  $0.00389$  %  $(3.38367)$  Tm) Seg 4: 3.38380 Tm 1.09347 T 3.09461 m 3.09454 m  $-0.00234$  % (3.38388 Tm) Seg 5: 3.36480 Tm Seg 6: 3.33163 Tm Seg 7: 3.33163 Tm Seg 8: 2.74982 Tm

Barney printouts are the responsibility of the experimenters

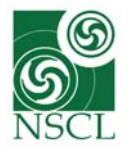

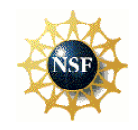

Barney printouts usually go to the printer u1\_color and are saved to disk automatically

http://groups.nscl.msu.edu/a1900/archive/barney/list\_savesets.php?dir=BeamLines/I%20Line Typical file name: Print11Apr05\_16h34.txt

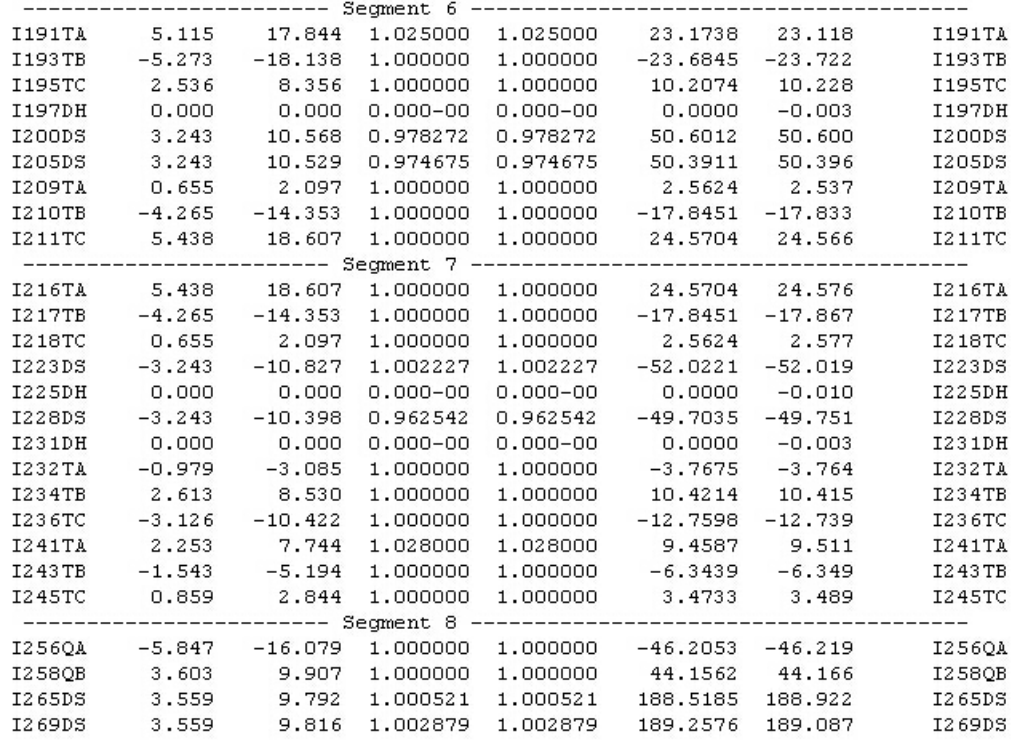

Lists set and read values for all optics elements in the beam lines

#### Barney printouts are the responsibility of the experimenters

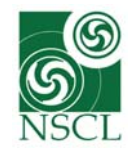

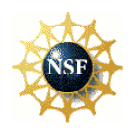

The S800 focal plane is protected from excessive rate by an interlock system ("Big Brother") that de-phases the cyclotron's RF whenever the count rate limit set by the device physicists is exceeded. This will trigger a voice alarm in the control room and the experiment has to continue with appropriate intensity.

The rate limit will be experiment specific since rate damage in the CRDCs has been observed to correlated with Z and rate/area.

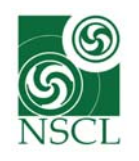

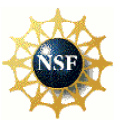

### How-To's with background information:

http://groups.nscl.msu.edu/s800/Users/How-to/Howto\_frameset.htm

S800 troubleshooting:

http://groups.nscl.msu.edu/s800/Users/How-to/troubleshooting.htm

- Gas handling system voice alarms
- HV voice alarms
- **NMR GUI beeps or "freezes"**
- Resetting the S800 alarm monitor
- DAQ crashes that require a reboot of the VME crate
- How to restart everything when uxpc2 has to be rebooted

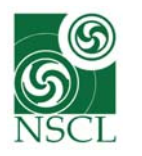

# **Detailed How-To's with background information**

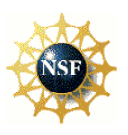

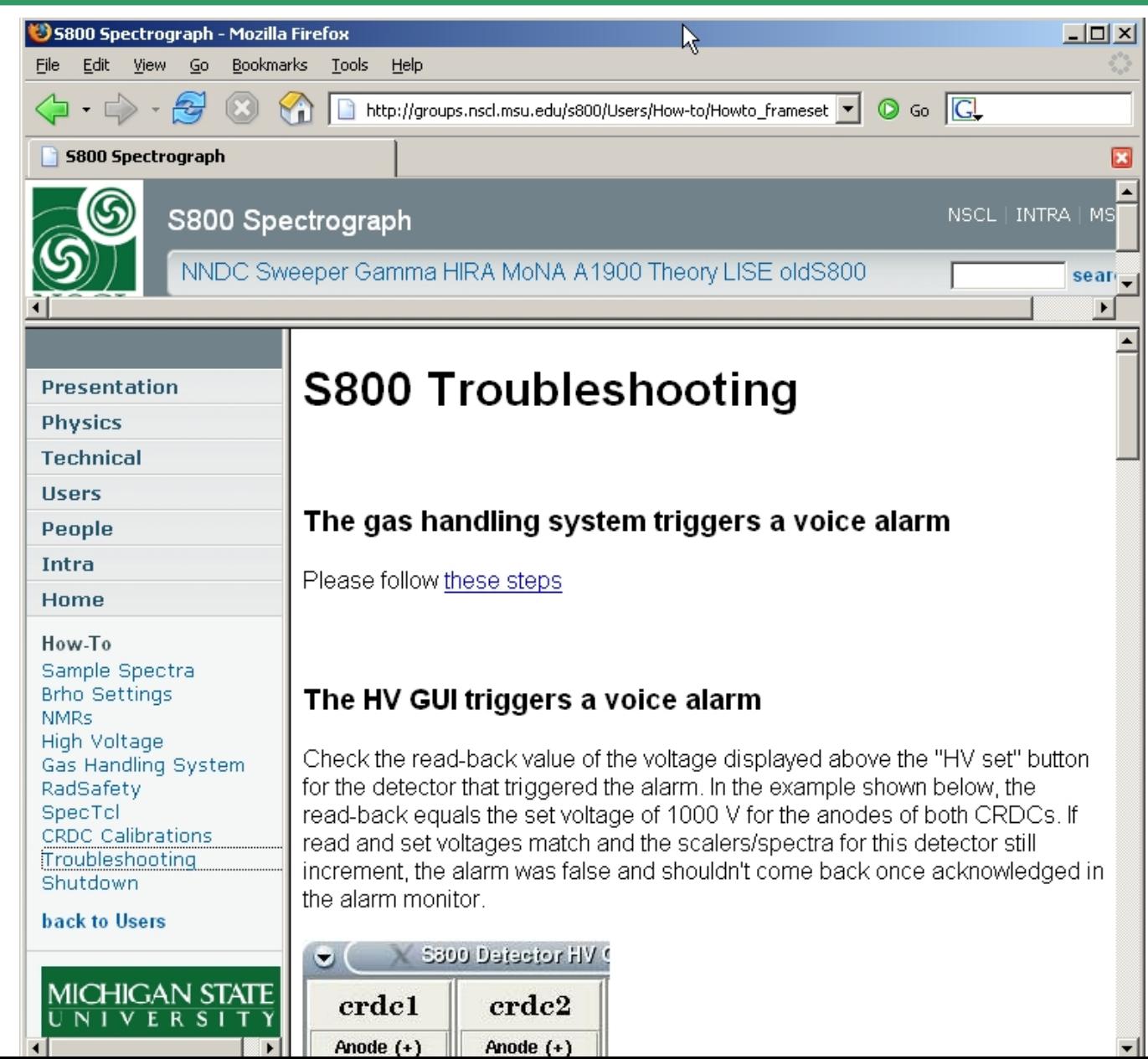